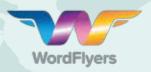

## Take your students on a literacy adventure!

## Tips for uploading a CSV file!

1 Have you used the wrong file format?

Make sure you save your file as a CSV (Comma delimited file)

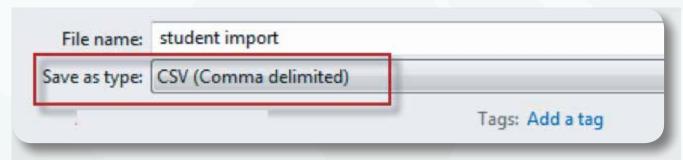

- Check you have included all information in all the required fields:
  - First\_name, last\_name, email, school\_grade, difficulty\_level
     Please ensure these header fields on the CSV are not removed, this will cause the file not to upload properly
- Ensure that there is no additional information in the CSV file outside the required fields provided.
- 4 Check that your students' email addresses are not already in WordFlyers.
- Ensure there are no special characters used in the file. Such as comma (,) and quotation marks ("")

If you are still having problems, please contact us on 1300 784 088 or via email on contact@wordflyers.com.au